## [Optimum] How to customize report format if want to show amount in words

[Version 1]

Hazel [27-3-2018]

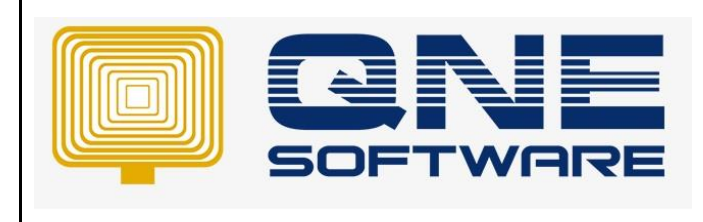

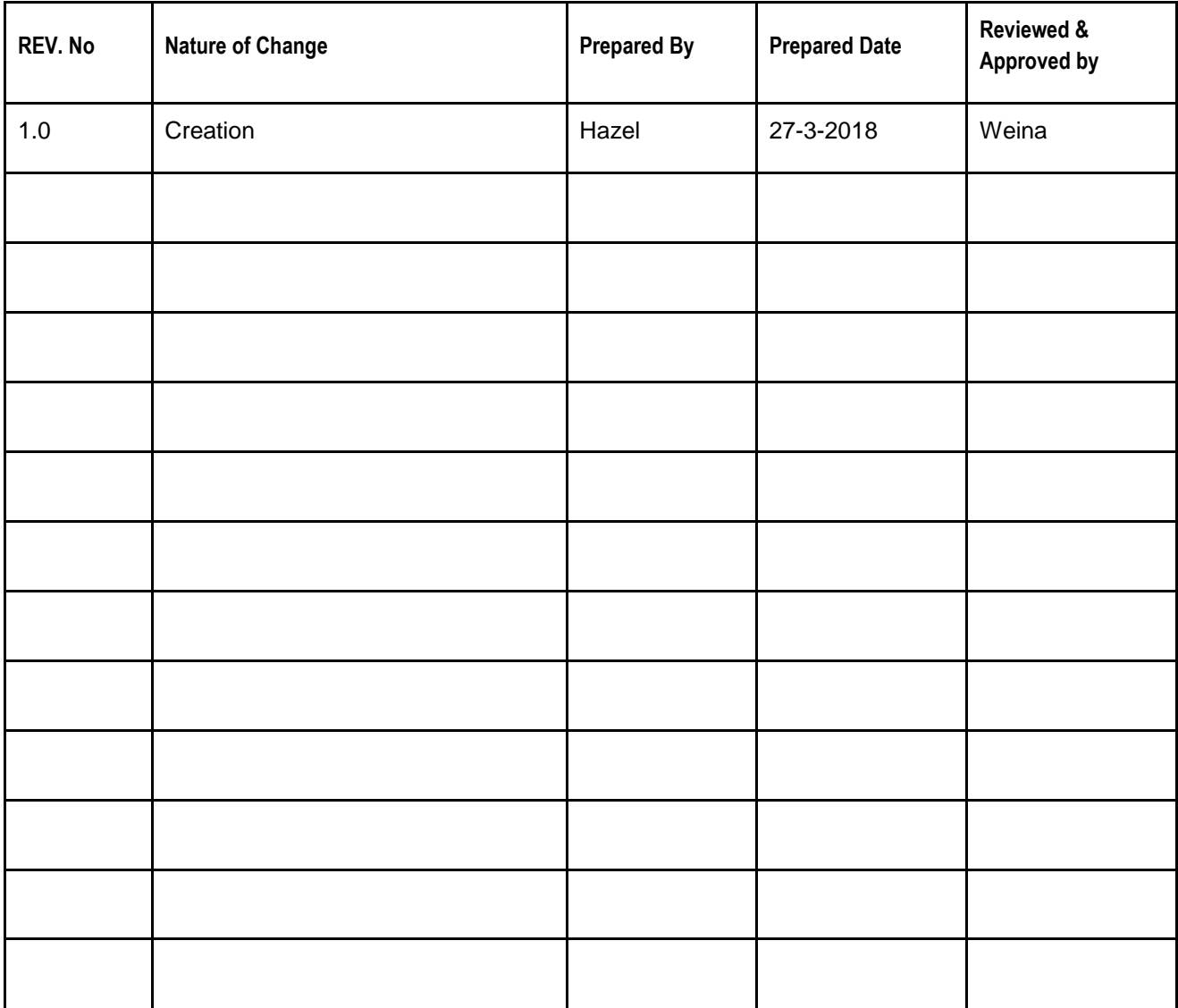

**Amendment Record**

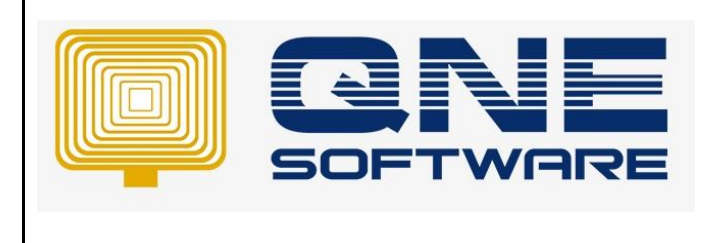

**Product : QNE Optimum Version: 1.00** 

**Doc No : 1 Page No: 2 of 3**

## **SCENARIO**

How to customize report format if want to show amount in words (eg. Due Amount)

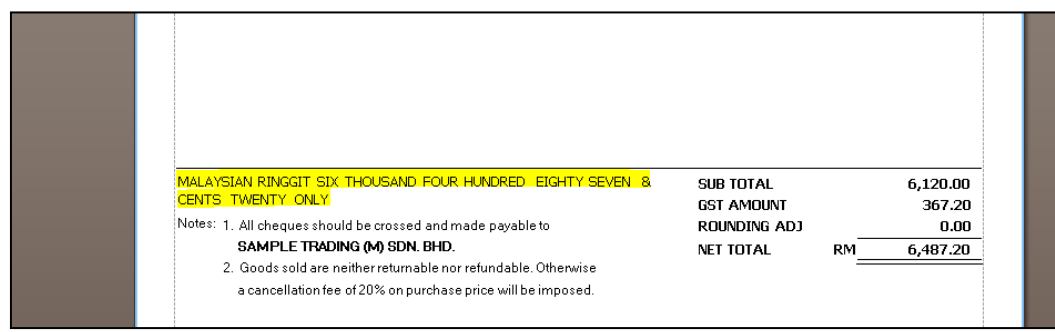

## SOLUTION

1. Go to report designer> View > Windows > Tool box

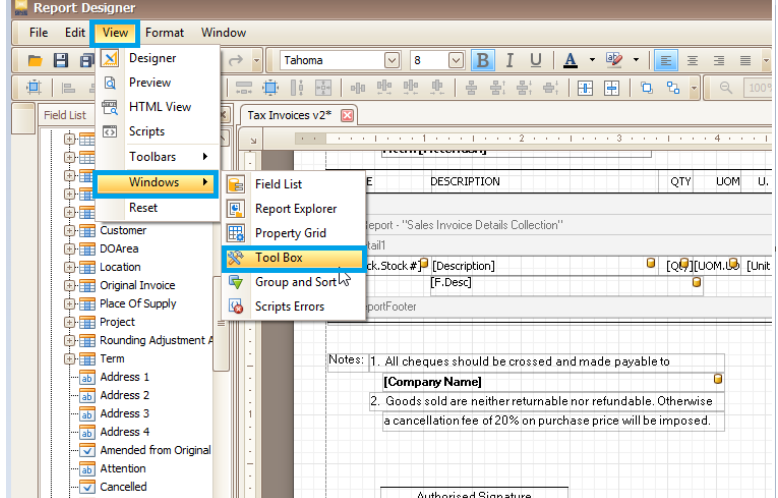

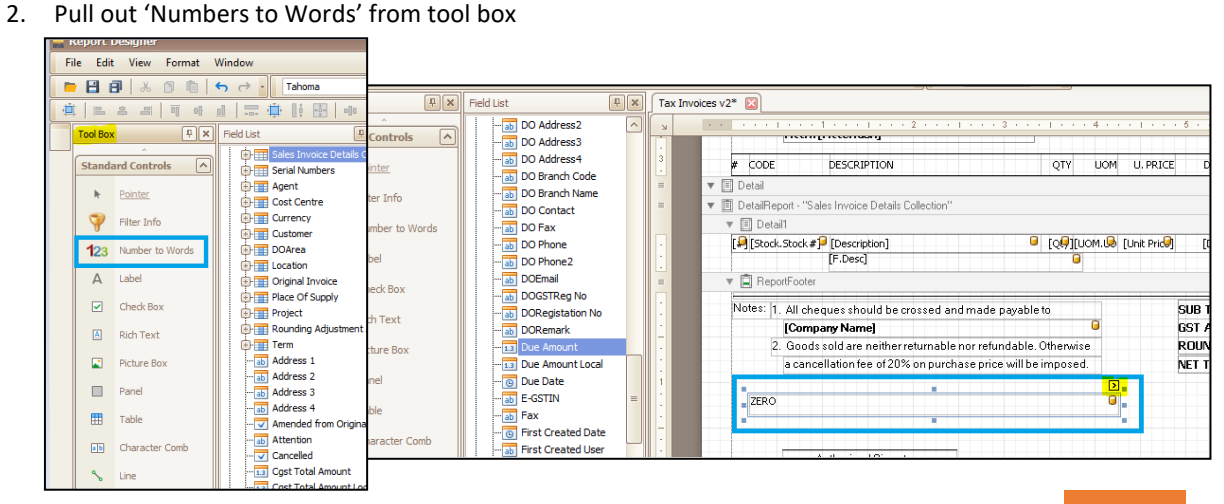

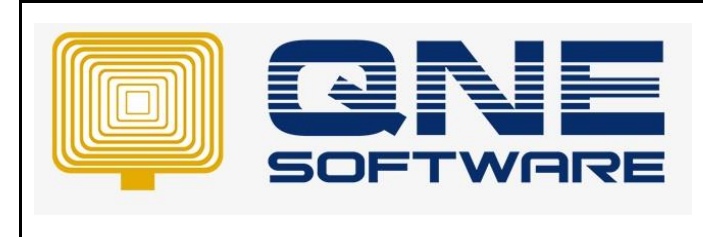

**Product : QNE Optimum Version: 1.00** 

**Doc No : 1 Page No: 3 of 3**

3. Set Data Binding to 'Due Amount'

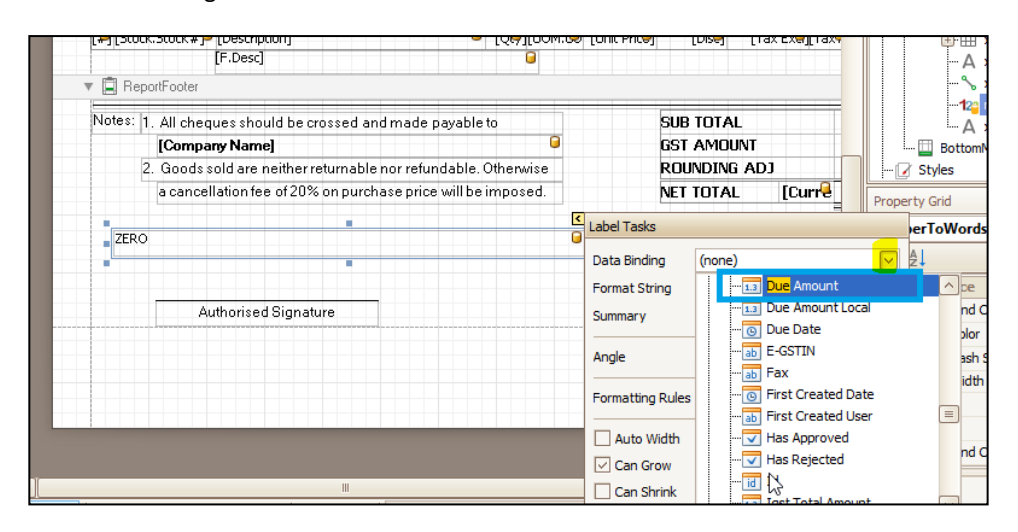

Done  $\odot$